# **7.3 Tutorial #3: LC Regression with Repeated Measures**

### **DemoData = 'conjoint.sav'**

This tutorial shows how to develop Latent Class (LC) Regression models using the sample data file "conjoint.sav". You will learn how to:

- $\triangleright$  Select the dependent variable and specify its scale type
- $\triangleright$  Distinguish predictors from covariates
- $\triangleright$  Impose restrictions on the predictor effects
- $\triangleright$  Specify covariates as active or inactive
- $\triangleright$  Determine the number of latent classes (i.e., segments)
- Examine  $R^2$  and various other information related to model prediction

In addition, this example illustrates several advanced options in the LC Regression Module. You will learn how to:

- $\triangleright$  Use the optional case ID variable to specify repeated observations
- Explore the Profile and ProbMeans output
- $\triangleright$  Use demographic variables as covariates to predict segment membership
- $\triangleright$  Obtain predictions based solely on the covariates
- $\triangleright$  Classify cases into latent segments

### *The Data*

The data for this example are obtained from a hypothetical conjoint marketing study involving repeated measures where respondents were asked to provide likelihood of purchase ratings under each of several different scenarios. A partial listing of the data is shown in Figure 7-55.

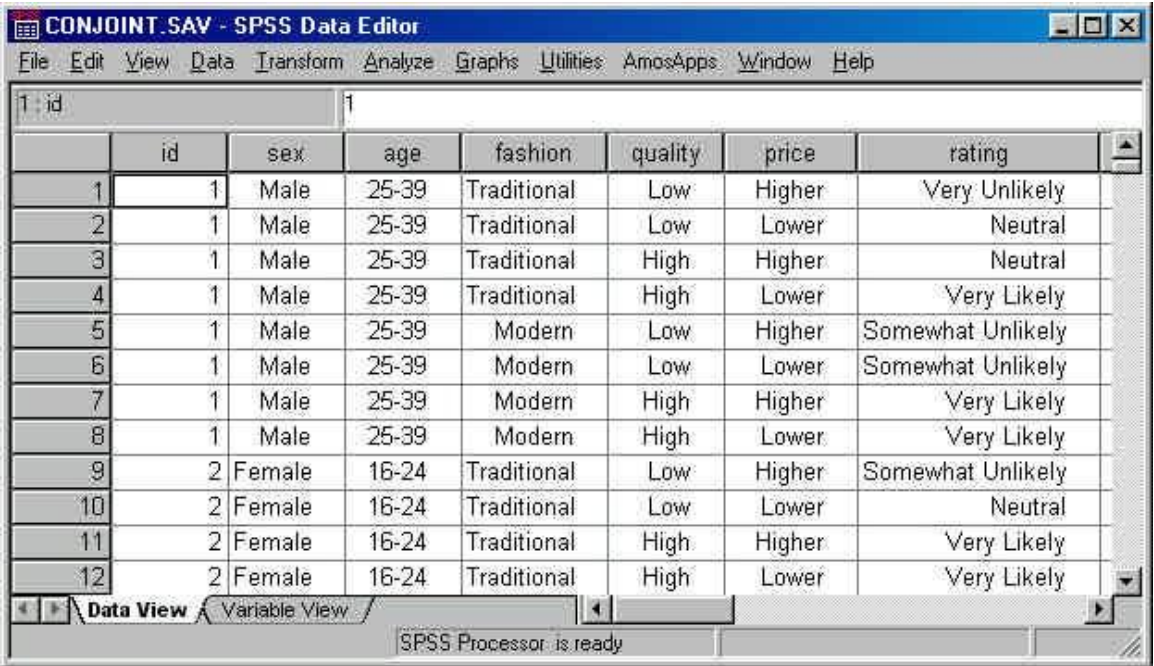

#### **Figure 7-55: Partial Listing of Conjoint Data**

As suggested in Figure 7-55, there are 8 records for each case (there are 400 cases in total); one record for each cell in this 2x2x2 complete factorial design of different scenarios for the purchase of a product:

- $\triangleright$  *FASHION* (1 = Traditional; 2 = Modern)
- $\triangleright$  *QUALITY* (1 = *Low*; 2 = *High*)
- *PRICE*  $(1 = Lower; 2 = Higher)$

The dependent variable (*RATING*) is a rating of purchase intent on a five-point scale. The three attributes listed above will be used as predictor variables in the model.

We will also include the two demographic variables as covariates, in a second model.

- $\triangleright$  *SEX* (1 = *Male*; 2 = *Female*)
- $\blacktriangleright$  *AGE* (1 = 16-24; 2 = 25-39; 3 = 40+).

### *The Goal*

Use Latent GOLD to identify latent segments differing with respect to the estimate of importance attached to each of the three attributes, which influence an individual's purchase decision. The LC regression model allows for the fact that these estimates may differ for different segments. That is, for one segment, price and only price may influence the decision, while a second segment may be influenced by quality and modern appearance, but is price insensitive. We will treat *RATING* as an *ordinal* dependent variable and compare several models to determine the number of segments. We will then show how to describe the demographic differences between these segments and to classify each respondent into that segment which is most likely.

### *Estimating an LC Regression Model*

### *Opening a Data File and Selecting the Type of Model*

For this example, the data file being used is an SPSS system file.

 $\triangleright$  To open the file, from the menus choose:

#### File

Open

 $\triangleright$  From the Files of type drop down list, select SPSS System Files if this is not already the default listing. All files with .sav extensions appear in the list (see Figure 7-56).

Note: If you copied the sample data file to a directory other than the default directory, change to that directory prior to retrieving the file.

| ρ             |                              | Open                      |                    | ×                    |
|---------------|------------------------------|---------------------------|--------------------|----------------------|
| Look in:      | <b>DemoData</b>              | v                         |                    |                      |
|               | Name                         |                           | Date modified      | Type                 |
|               | abortion.sav                 |                           | 2/2/2003 12:56 PM  | <b>SAV Fil</b>       |
| Recent places | abortion_cluster.sav         |                           | 1/26/2005 7:49 AM  | <b>SAV Fil</b>       |
|               | allocation.sav               |                           | 5/12/2005 9:34 AM  | <b>SAV Fil</b>       |
|               | cace.sav                     |                           | 1/26/2005 7:48 AM  | <b>SAV Fil</b>       |
| Desktop       | coleman.sav                  |                           | 2/2/2003 12:56 PM  | <b>SAV Fil</b>       |
|               | colemanreg.sav               |                           | 2/2/2003 12:56 PM  | <b>SAV Fil</b>       |
|               | conjoint.sav                 |                           | 2/2/2003 12:56 PM  | <b>SAV Fil</b>       |
| Libraries     | conjoint2.sav                |                           | 2/13/2008 11:17 AM | <b>SAV Fil</b>       |
|               | crackers.sav                 |                           | 1/26/2005 7:30 AM  | <b>SAV Fil</b>       |
|               | crackers0.sav                |                           | 7/22/2005 1:28 PM  | <b>SAV Fil</b>       |
| This PC       | crackers4.sav<br><b>ANAL</b> |                           | 1/26/2005 2:53 PM  | SAV Fil <sub>v</sub> |
|               | ∢                            |                           |                    | ⋗                    |
|               |                              |                           |                    |                      |
| Network       | File name:                   | conjoint.sav              | v                  | Open                 |
|               | Files of type:               | SPSS system files (*.sav) | $\checkmark$       | Cancel               |
|               |                              |                           |                    | Help                 |

**Figure 7-56: Open Dialog Box**

- $\triangleright$  Select conjoint.sav and click Open to open the Viewer window.
- $\triangleright$  Highlight 'Model1' if it is not already highlighted.
- $\triangleright$  Right click to open the Model Selection menu (you may also double click the model name to open this menu or select the type of model from the Model Menu).
- $\triangleright$  Select Regression and the LC Regression analysis dialog box, which contains 6 tabs, will open (see Fig. 7-57).

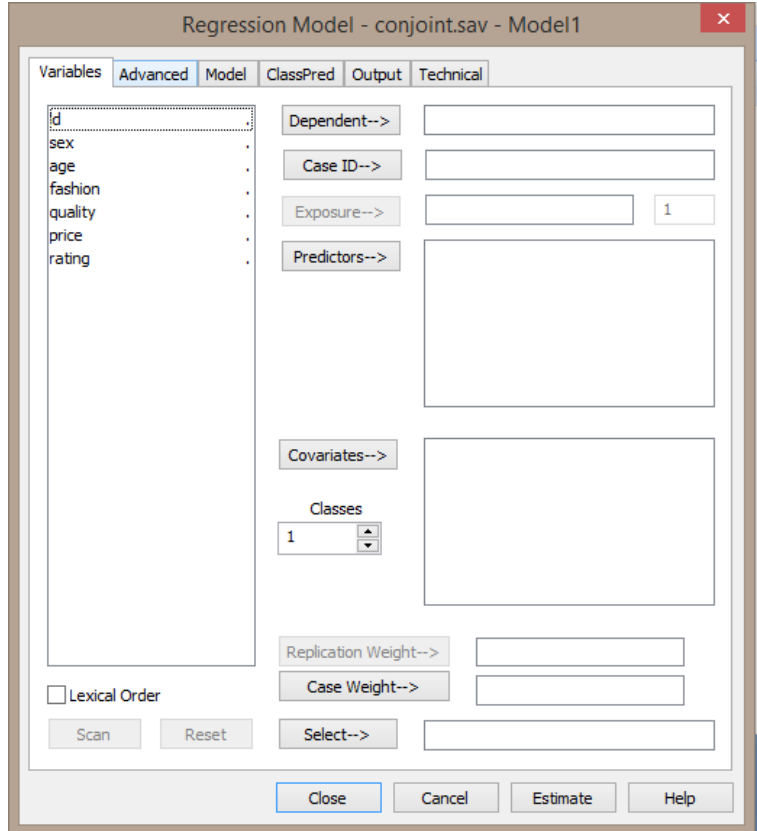

**Figure 7-57: Analysis Dialog Box for LC Regression Model**

## *Selecting the Variables for the Analysis*

For this analysis, *RATING* will be the **dependent** variable.

 $\triangleright$  Select *RATING* in the Variables List and click Dependent to move the variable to the Dependent box.

We also need to indicate the dependent variable scale type. For this example, we will use the default scale type (Ordinal-Fixed) which takes into account the natural ordering between the 5 levels of purchase intent. By default, the fixed scores on the data file (1, 2, 3, 4 and 5) are used which order the levels and establish equal distance between adjacent levels.

As explained above, the data contains repeated observations for each respondent (case). Therefore, we need to indicate which records belong to each case. This is accomplished using a **Case ID** variable, which contains a unique identification number for each case. All records belonging to the same case are assigned the same unique ID.

 $\triangleright$  Select *ID* in the Variables list and click Case ID to move the variable into the Case ID box. Next, we will select the Predictors. Predictors are used as independent variables in the regression model. In the current example, we use the product attributes *FASHION*, *QUALITY* and *PRICE* as predictors.

 Select *FASHION*, *QUALITY* and *PRICE* in the Variables list and click Predictors to move the variables into the Predictors box.

# *Specifying the Number of Classes*

The LC regression model simultaneously estimates a separate regression model for each class. A 1-class model estimates only a single regression model. It makes the standard homogeneity assumption that a single regression model holds true for all cases. In the current example, we will start by estimating a 1 class model and obtain a log-likelihood statistic to be used as a base. We will then estimate additional models, which successively increment the number of classes by 1 and assess the significance of each additional class.

One assessment consists of a check of whether the change in the log-likelihood for each pair of successive models fails to decrease by a significant amount as determined by the *BIC* statistic. (The model having the lowest *BIC* might then be selected.) A second assessment is to utilize the p-value associated with the  $L^2$  fit statistic.

 $\triangleright$  In the box titled Classes (located below the Covariates pushbutton) type '1-4' to request the estimation of 4 different LC Regression models – a 1-class model, a 2-class model, a 3-class model and a 4-class model.

# *Scanning the Data File*

 $\triangleright$  Click Scan (located in the lower left of the Analysis dialog box) to scan the data file.

The number of distinct categories (or values) along with the scaling option appears next to each variable in the Dependent and Predictors boxes.

To view category labels, frequency counts and any scores assigned to any scanned variable, double click on the variable name in the Dependent or Predictor list box. The Variables dialog box will open (see Figure 7- 58).

Double click the dependent variable, *RATING*.

#### **Figure 7-58: Variables box for RATING**

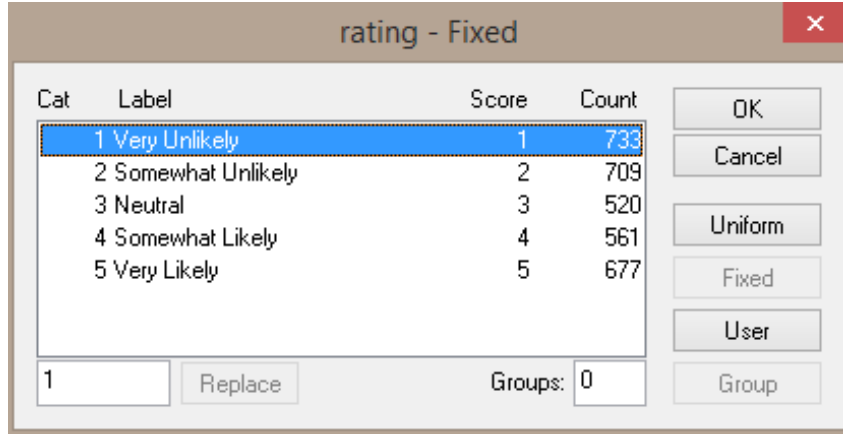

Click OK to close the Variables dialog box and return to the Regression Analysis dialog box.

# *Estimating the Model*

Now that we have selected our variables and specified the models, we are ready to estimate the models.

Your analysis dialog box should look like Figure 7-59.

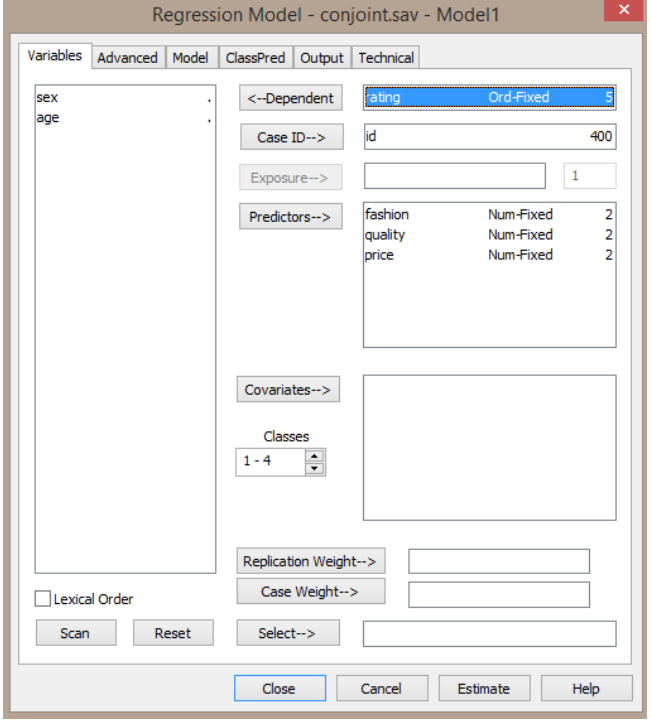

**Figure 7-59: Regression Analysis Dialog Box with Initial Settings**

 $\triangleright$  Click Estimate (located at the bottom right of the Analysis dialog box).

### *Viewing Output and Interpreting Results*

For LC Regression models, several output files are produced. To view a summary of the models estimated (Figure 7-60),

 $\triangleright$  Click on the data file name, conjoint.sav in the Outline pane.

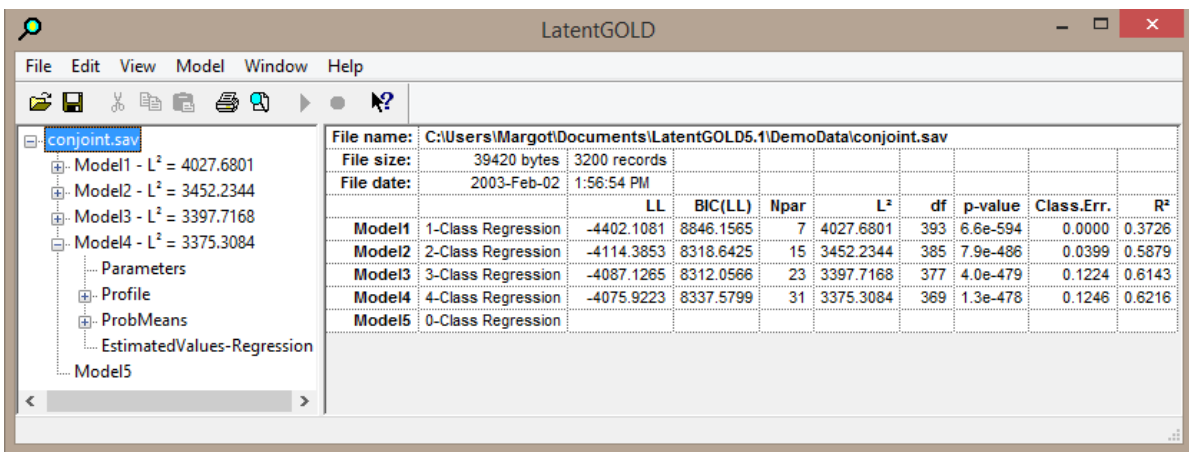

#### **Figure 7-60: Summary of Models Estimated**

This output reports statistics that will assist you in determining the correct number of classes -- the **loglikelihood** (*LL*) values, the *BIC* values, and the number of parameters in the estimated models. It is important to determine the right number of classes because specifying too few ignores class differences, while specifying too many may cause the model to be unstable. While the log-likelihood increases each time the number of classes is increased, the minimum *BIC* value occurs for Model3, suggesting that the 3 class solution is the best of the four estimated models. The  $R^2$  increases from .37 for the 1-class model to .61 for the 3-class regression.

Note 1: Occasionally, you might obtain a local (suboptimal) solution. For these data, it is possible to obtain a local solution for the 4-class model, obtaining *LL* = -4080.318 instead of –4075.922. If this occurs, click Estimate to re-estimate the 4-class model (see section 6.6 in the *Technical Guide* for a discussion of preventing local solutions).

Note 2: Notice that the p-values based on the model  $L^2$  and reported degrees of freedom (df) are not valid assessments of fit because we are dealing with sparse data.

We will now examine the detailed output for the 3-class solution.

## **Profile Output**

- $\triangleright$  Rename Model3 to "3-class" by clicking on its name.
- $\triangleright$  Click the + icon next to '3-class' in the Outline pane to expand the listing of output for this model.
- $\triangleright$  Click Profile.

The Profile output contains information on the class sizes, the class-specific (marginal) probabilities and means of the dependent variable (see Figure 7-61).

|                                                    | LatentGOLD             |        | ×                  |         |
|----------------------------------------------------|------------------------|--------|--------------------|---------|
| Edit View Model Window<br>File                     | Help                   |        |                    |         |
| ☆ 亀 最 【●】<br>Ы                                     | -?                     |        |                    |         |
| ⊟ <sub>"</sub> conjoint.sav<br>́                   |                        | Class1 | Class <sub>2</sub> | Class3  |
| $\frac{1}{10}$ Model1 - L <sup>2</sup> = 4027.6801 | <b>Class Size</b>      | 0.4986 | 0.2518             | 0.2496  |
| $\frac{1}{2}$ Model2 - $L^2$ = 3452.2344           | Dependent              |        |                    |         |
| $\sin 3 - \csc 12 = 3397.7168$                     | rating                 |        |                    |         |
|                                                    | Very Unlikely          | 0.2756 | 0 1834             | 0 1820  |
| <b>Parameters</b>                                  | Somewhat Unlikely      | 0.2864 | 0.1660             | 0.1479  |
| Profile                                            | <b>Neutral</b>         | 0.1327 | 0.2633             | 0.1204  |
| 中 ProbMeans                                        | <b>Somewhat Likely</b> | 0.1172 | 0.1978             | 0.2688  |
| ← EstimatedValues-Regressi →                       | <b>Very Likely</b>     | 0.1881 | 0 1894             | 0.2808  |
| ∢                                                  | Mean                   | 2.6558 | 3.0438             | 3.3186  |
|                                                    |                        |        |                    | $= 1.1$ |

**Figure 7-61: Profile Output for 3-Class Model**

The classes are always ordered from high to low according to their size. It can be seen from the first row of the table that segment 1 contains about 50% of the subjects (.4986), segment 2 contains about 25% and segment 3 contains the remaining 25%.

Examination of class-specific probabilities shows that overall, segment 1 is least likely to buy (only 27.56% are *Very Unlikely* to buy) and segment 3 is most likely (28.08% are *Very Likely* to buy). Later in this tutorial, we will show how to classify each case into the most appropriate segment.

## **Parameters Output**

Next, we will view the Parameters output (see Figure 7-62).

> For the '3-class' model, click Parameters.

| œ                                         |                            |                    | LatentGOLD         |                    |          |           |           |                   |           | □<br>$\times$ |
|-------------------------------------------|----------------------------|--------------------|--------------------|--------------------|----------|-----------|-----------|-------------------|-----------|---------------|
| Edit<br>View<br>Model<br>Window<br>File   | Help                       |                    |                    |                    |          |           |           |                   |           |               |
| a.<br>£<br>眙<br>E.<br>a<br>X.<br>ы        | $\mathbb{R}^2$             |                    |                    |                    |          |           |           |                   |           |               |
| <b>□ conjoint.sav</b>                     | <b>Model for Dependent</b> |                    |                    |                    |          |           |           |                   |           |               |
| $\frac{1}{10}$ Model1 - $L^2$ = 4027.6801 |                            | Class <sub>1</sub> | Class <sub>2</sub> | Class <sub>3</sub> | Overall  |           |           |                   |           |               |
| $\frac{1}{10}$ Model2 - $L^2$ = 3452.2344 | $R^2$                      | 0.5910             | 0.4745             | 0.6109             | 0.6143   |           |           |                   |           |               |
| $\sin 3 - \csc 12 = 3397.7168$            |                            |                    |                    |                    |          |           |           |                   |           |               |
|                                           | rating                     | Class1             | Class <sub>2</sub> | Class <sub>3</sub> | Wald     | p-value   | $Wald(=)$ | p-value           | Mean      | Std.Dev.      |
| Parameters                                | Intercept                  |                    |                    |                    |          |           |           |                   |           |               |
| <b>E</b> -Profile                         | <b>Very Unlikely</b>       | 3.1127             | 2.5420             | 2.3260             | 395.9804 | 2.7e-77   | 96.5550   | $2.2e-17$         | 2.7726    | 0.3476        |
| <b>ProbMeans</b><br>Ė.                    | <b>Somewhat Unlikely</b>   | 2.4287             | 1.5951             | 1.4794             |          |           |           |                   | 1.9818    | 0.4475        |
| EstimatedValues-Regression                | <b>Neutral</b>             | 0.2693             | 0.7574             | 0.2071             |          |           |           |                   | 0.3767    | 0.2223        |
| $\Box$ Model4 - $L^2 = 3375.3084$         | <b>Somewhat Likely</b>     | $-1.8950$          | $-1.3055$          | $-0.7740$          |          |           |           |                   | $-1.4668$ | 0.4667        |
| Parameters                                | <b>Very Likely</b>         | $-3.9158$          | $-3.5890$          | $-3.2385$          |          |           |           |                   | $-3.6644$ | 0.2797        |
| Profile<br>ĖĿ.                            |                            |                    |                    |                    |          |           |           |                   |           |               |
| <b>E.</b> ProbMeans                       | <b>Predictors</b>          | Class <sub>1</sub> | Class <sub>2</sub> | Class <sub>3</sub> | Wald     | p-value   |           | $Wald(=)$ p-value | Mean      | Std.Dev.      |
| EstimatedValues-Regression                | fashion                    |                    |                    |                    |          |           |           |                   |           |               |
| Model5                                    |                            | 1.9348             | 1.1698             | 0.0219             | 368.9968 | $1.1e-79$ | 171.3317  | 6.2e-38           | 1.2647    | 0.7821        |
|                                           | quality                    |                    |                    |                    |          |           |           |                   |           |               |
|                                           |                            | 0.0292             | 0.9216             | 2.0628             | 150.7378 | 1.8e-32   | 125.3323  | 6.1e-28           | 0.7615    | 0.8345        |
|                                           | price                      |                    |                    |                    |          |           |           |                   |           |               |
| $\langle$<br>$\rightarrow$                |                            | $-1.0178$          | $-1.0498$          | $-0.9224$          | 492.1520 | 2.4e-106  | 0.8051    | 0.67              | $-1.0021$ | 0.0478        |

**Figure 7-62: Parameters Output for 3-Class Model**

The beta parameter for each predictor is a measure of the influence of that predictor on *RATING*. The beta effect estimates under the column labeled Class 1 suggest that segment 1 is influenced in a positive way by products for which *FASHION = Modern* (beta = 1.9348), in a negative way by *PRICE* (beta = -1.0178), and not at all by *QUALITY* (beta is approximately 0). We also see that segment 2 is influenced by all 3 attributes, having a preference for those product choices that are *modern* (beta = 1.1698), and *higher quality*  (beta = .9216), but, like segment 1, their preference also decreases as a function of price (beta = -1.0498). Members of segment 3 prefer *higher quality products* (beta = 2.0628), but their preference also decreases as a function of price (beta = -.9224), and they are not influenced by *FASHION*.

Note that *PRICE* has more or less the same influence on all three segments. The Wald (=) statistic indicates that the differences in these beta effects across classes are not significant (the *p*-value = .67 which is much higher than .05, the standard level for assessing statistical significance). This means that all 3 segments exhibit price sensitivity to the same degree. This is confirmed when we estimate a model in which this effect is specified to be class-independent (see next section). The *p*-value for the Wald statistic for *PRICE* is 2.4x10-  $106$  indicating that the amount of price sensitivity is highly significant.

With respect to the effect of the other two attributes we find large between-segment differences. The predictor *FASHION* has a strong influence on segment 1, a less strong effect on segment 2, and virtually no effect on segment 3. *QUALITY* has a strong effect on segment 3, a less strong effect on segment 2, and virtually no effect on segment 1. The fact that the influence of *FASHION* and *QUALITY* differs significantly between the 3 segments is confirmed by the significant *p*-values associated with the Wald(=) statistics for these attributes. For example, for *FASHION*, the *p*-value =  $6.2 \times 10^{-36}$ .

In summary, segment 1 could be labeled the "Fashion-Oriented Segment", segment 3 the "Quality-Oriented Segment", and segment 2 is the segment that takes into account all 3 attributes in their purchase decision.

To test each individual class-specific beta for statistical significance we can append standard errors, Zstatistics, or both to the output.

Right click on the output in the Contents Pane and choose Z Statistic:The Wald statistics are replaced by the Zstatistics for the betas. Notice that the absolute values of the *z*- score associated with QUALITY for class 1 and with FASHION for class 3 fall under 2, and hence are not significant at the .05 level.

| ø                                              |                            |                    |            |                    | LatentGOLD |                    |           |          |           |           |           |           |          |
|------------------------------------------------|----------------------------|--------------------|------------|--------------------|------------|--------------------|-----------|----------|-----------|-----------|-----------|-----------|----------|
| Edit<br>View<br>Model Window<br><b>File</b>    | Help                       |                    |            |                    |            |                    |           |          |           |           |           |           |          |
| 48<br>B<br>н<br>昏<br>G<br>Ж                    | $x^2$                      |                    |            |                    |            |                    |           |          |           |           |           |           |          |
| <b>⊟</b> -conjoint.sav                         | <b>Model for Dependent</b> |                    |            |                    |            |                    |           |          |           |           |           |           |          |
| $\sin M \cdot \text{Model1} - L^2 = 4027.6801$ |                            | Class1             |            | Class <sub>2</sub> |            | Class <sub>3</sub> |           | Overall  |           |           |           |           |          |
| $R^2$<br>$Model2 - L2 = 3452.2344$<br>南        |                            | 0.5910             |            | 0.4745             |            | 0.6109             |           | 0.6143   |           |           |           |           |          |
| $\sin 3 - \csc 12 = 3397.7168$                 |                            |                    |            |                    |            |                    |           |          |           |           |           |           |          |
| <b>Parameters</b>                              | rating                     | Class <sub>1</sub> | z-value    | Class <sub>2</sub> | z-value    | Class <sub>3</sub> | z-value   | Wald     | p-value   | $Wald(=)$ | p-value   | Mean      | Std.Dev. |
|                                                | Intercept                  |                    |            |                    |            |                    |           |          |           |           |           |           |          |
| <b>E</b> -Profile                              | <b>Very Unlikely</b>       | 3.1127             | 9.0812     | 2.5420             | 5.0431     | 2.3260             | 5.5480    | 395.9804 | 2.7e-77   | 96.5550   | $2.2e-17$ | 2.7726    | 0.3476   |
| <b>E.</b> ProbMeans                            | <b>Somewhat Unlikely</b>   | 2.4287             | 11.3823    | 1.5951             | 5.1001     | 1.4794             | 6.2319    |          |           |           |           | 1.9818    | 0.4475   |
| EstimatedValues-Regression                     | <b>Neutral</b>             | 0.2693             | 3.1386     | 0.7574             | 6.9509     | 0.2071             | 1.7548    |          |           |           |           | 0.3767    | 0.2223   |
| $\Box$ Model4 - $L^2 = 3375.3084$              | <b>Somewhat Likely</b>     | $-1.8950$          | $-9.5873$  | $-1.3055$          | $-4.8144$  | $-0.7740$          | $-3.7116$ |          |           |           |           | $-1.4668$ | 0.4667   |
| Parameters                                     | <b>Very Likely</b>         | $-3.9158$          | $-10.1057$ | $-3.5890$          | $-6.4041$  | $-3.2385$          | $-6.7439$ |          |           |           |           | $-3.6644$ | 0.2797   |
| <b>E</b> -Profile                              |                            |                    |            |                    |            |                    |           |          |           |           |           |           |          |
| <b>E.</b> ProbMeans                            | <b>Predictors</b>          | Class1             | z-value    | Class <sub>2</sub> | z-value    | Class <sub>3</sub> | z-value   | Wald     | p-value   | $Wald(=)$ | p-value   | Mean      | Std.Dev. |
|                                                | fashion                    |                    |            |                    |            |                    |           |          |           |           |           |           |          |
| EstimatedValues-Regression                     |                            | 1.9348             | 17.8803    | 1.1698             | 8.0618     | 0.0219             | 0.2000    | 368.9968 | $1.1e-79$ | 171.3317  | 6.2e-38   | 1.2647    | 0.7821   |
| Model5                                         | quality                    |                    |            |                    |            |                    |           |          |           |           |           |           |          |
|                                                |                            | 0.0292             | 0.4085     | 0.9216             | 6.1327     | 2.0628             | 11.4726   | 150.7378 | 1.8e-32   | 125.3323  | 6.1e-28   | 0.7615    | 0.8345   |
|                                                | price                      |                    |            |                    |            |                    |           |          |           |           |           |           |          |
|                                                |                            | $-1.0178$          | $-14.4435$ | $-1.0498$          | $-8.6531$  | $-0.9224$          | $-9.2186$ | 492.1520 | 2.4e-106  | 0.8051    | 0.67      | $-1.0021$ | 0.0478   |
| $\rightarrow$                                  |                            |                    |            |                    |            |                    |           |          |           |           |           |           |          |

**Figure 7-63: Parameters Output with Z-values**

### *Restricting Certain Effects to be Zero or Class Independent*

In the Parameters output above we saw that the beta estimates associated with *PRICE* are approximately equal for all 3 classes. To test the null hypothesis of equality, we used the Wald(=) statistic. The low value of .67 was too small to reject this null hypothesis. We also showed that 2 of the betas were not

significantly different from 0. We will now show how to obtain a more parsimonious model by imposing zero restrictions on the 2 betas and by restricting the betas associated with *PRICE* to be equal across segments. This is accomplished using the Model Tab.

To specify the *PRICE* effects to be class independent,

- $\triangleright$  Double click '3-class' to open the Analysis Dialog Box for this model
- $\triangleright$  Left click on the Model Tab
- In the row for PRICE, right click on the Class Independent column and select 'Yes'.

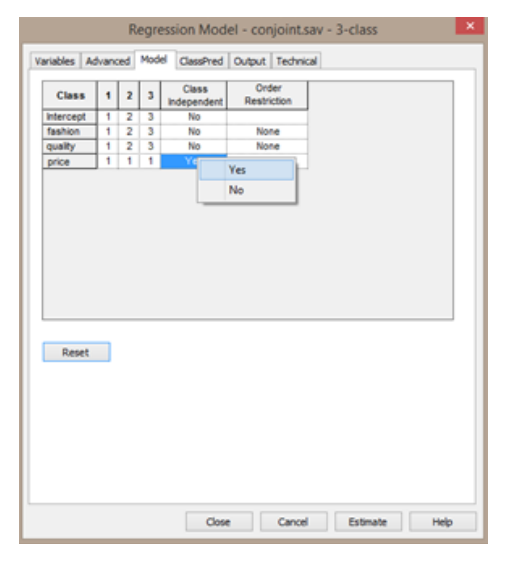

#### **Figure 7-64. Setting the Class-Independent effects for the variable PRICE**

To specify the betas to be zero,

- $\triangleright$  Right click on the cells corresponding to the betas to be set to zero
- $\triangleright$  Select No Effect

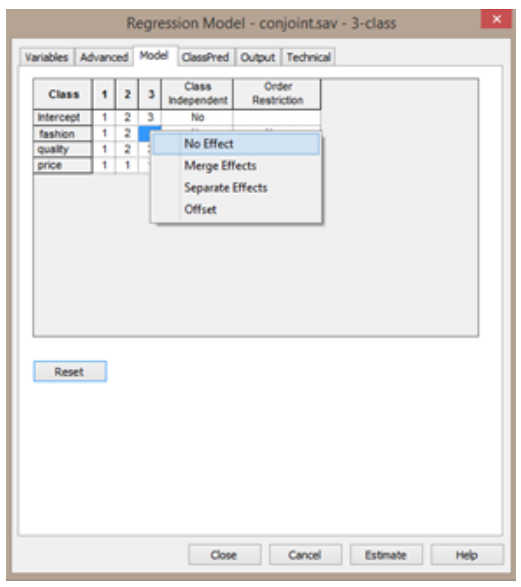

**Figure 7-65. Specifying betas to 0 for variable FASHION**

 $\triangleright$  Click on Variables to return to the Variables Tab.

An '=' will appear to the right of the variable PRICE to indicate the class independent restriction.

 $\triangleright$  Click Estimate to re-estimate this model. The

output for this new model will be listed as Model5.

# *Viewing Output and Interpreting Results*

To view the summary output,

 $\triangleright$  Click on the data file name, conjoint.sav in the Outline pane.

|                                                                                                    |  |            |                            | LatentGOLD               |              |     |             |     |              |                    |                |
|----------------------------------------------------------------------------------------------------|--|------------|----------------------------|--------------------------|--------------|-----|-------------|-----|--------------|--------------------|----------------|
| Edit View Model Window Help<br>File                                                                    |  |            |                            |                          |              |     |             |     |              |                    |                |
| 43 B<br>FН<br>电日                                                                                       |  | 12         |                            |                          |              |     |             |     |              |                    |                |
| File name: C:\Users\Margot\Documents\LatentGOLD5.1\DemoData\conjoint.sav<br><b>□</b> conjoint.say<br>e |  |            |                            |                          |              |     |             |     |              |                    |                |
| $\frac{1}{10}$ Model1 - $L^2$ = 4027.6801                                                              |  | File size: |                            | 39420 bytes 3200 records |              |     |             |     |              |                    |                |
| $\frac{1}{10}$ Model2 - $L^2$ = 3452.2344                                                              |  | File date: | 2003-Feb-02 1:56:54 PM     |                          |              |     |             |     |              |                    |                |
| $\frac{1}{10}$ 3-class - L <sup>2</sup> = 3397.7168                                                    |  |            |                            |                          | BIC(LL) Npar |     | £.          | df  |              | p-value Class.Err. | $\mathbb{R}^2$ |
|                                                                                                    |  |            | Model1 1-Class Regression  | -4402.1081               | 8846.1565    |     | 7 4027 6801 |     | 393 6.6e-594 | 0.0000             | 0.3726         |
| $\frac{1}{10}$ Model4 - $L^2$ = 3375.3084                                                              |  |            | Model2 2-Class Regression  | -4114.3853               | 8318.6425    | 15: | 3452 2344   | 385 | 7.9e-486     | 0.0399             | 0.5879         |
| $\Box$ Model5 - L <sup>2</sup> = 3398.5255                                                             |  |            | 3-class 3-Class Regression | -4087.1265               | 8312.0566    | 23  | 3397.7168   | 377 | $4.0e-479$   | 0.1224             | 0.6143         |
| <b>Parameters</b>                                                                                      |  |            | Model4 4-Class Regression  | -4075.9223               | 8337.5799    | 31  | 3375.3084   | 369 | $1.3e-478$   | 0.1246             | 0.6216         |
| 面 <b>Profile</b>                                                                                       |  |            | Model5 3-Class Regression  | -4087.5308 8294.8909     |              | 20  | 3398.5255   | 380 | 7.6e-478     | 0.1230             | 0.6140         |
| ∢                                                                                                    |  |            | Model6 3-Class Regression  |                          |              |     |             |     |              |                    |                |
|                                                                                                    |  |            |                            |                          |              |     |             |     |              |                    | $-7.7$         |

**Figure 7-66: Summary Output**

The new model estimated has been added to the bottom of the list as Models 5. For Model 5, the fit is almost identical to Model 3 and we obtain a lower (better) *BIC* value.

## **Parameters Output**

 $\triangleright$  Click Parameters for Model5 to view the results containing the desired restrictions.

For *PRICE*, which we specified as class independent, note that the Wald(=) is now zero because the betas have been restricted to be exactly equal to each other across classes.

### *Adding Covariates*

There is one important topic left with respect to the specification of LC regression models; that is, the use of covariates. In the Covariates list box, we can specify variables that we want to use to predict class membership. For this example we will re-estimate the 3-class model, this time including *SEX* and *AGE* as covariates.

To estimate the model specifying *SEX* and *AGE* as covariates,

- $\triangleright$  In the Outline pane, double click Model5 to open the Analysis dialog box for this model. Latent GOLD has maintained our previous settings (we will keep *PRICE* set as class independent).
- $\triangleright$  Select *SEX* and *AGE* in the Variables list box.
- $\triangleright$  Click Covariates to move these variables to the Covariates box.
- $\triangleright$  Right click on the variable names and select scale type Nominal.

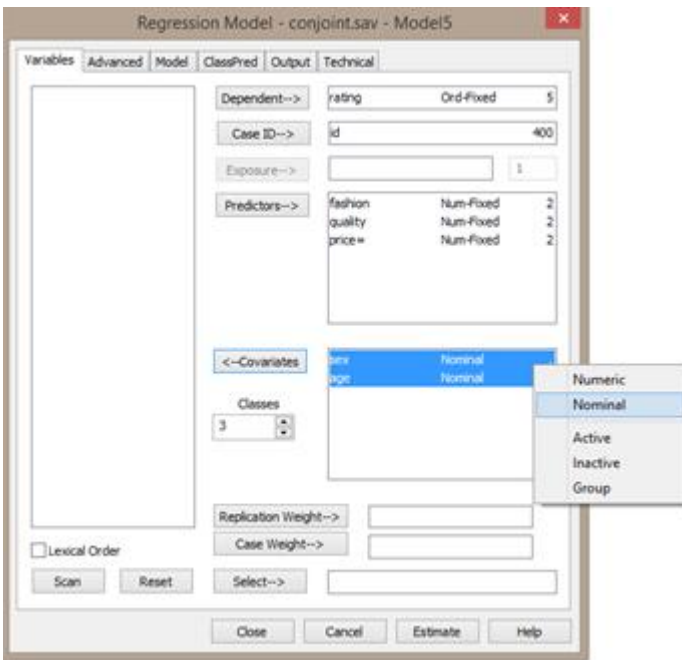

**Figure 7-67: Specification of Model with Covariates**

Click Estimate. The output for this new model will be listed as Model6.

# *Viewing Output and Interpreting Results*

To view the summary output,

 $\triangleright$  Click on the data file name, conjoint.sav in the Outline pane.

**Figure 7-68: Summary Output**

| o                                                  |                |                                                                          | LatentGOLD               |           |                 |              |     |              |                    |                |
|----------------------------------------------------|----------------|--------------------------------------------------------------------------|--------------------------|-----------|-----------------|--------------|-----|--------------|--------------------|----------------|
| Edit<br>File<br>Model<br>Window<br>View            | Help           |                                                                          |                          |           |                 |              |     |              |                    |                |
| еH<br>* 亀 肩<br>a a                                 | $\mathbb{R}^2$ |                                                                          |                          |           |                 |              |     |              |                    |                |
| □ conjoint.sav                                     |                | File name: C:\Users\Margot\Documents\LatentGOLD5.1\DemoData\conjoint.sav |                          |           |                 |              |     |              |                    |                |
| $\sin M$ odel1 - L <sup>2</sup> = 4027.6801        | File size:     |                                                                          | 39420 bytes 3200 records |           |                 |              |     |              |                    |                |
| $\frac{1}{10}$ Model2 - $L^2$ = 3452.2344          | File date:     | 2003-Feb-02                                                              | 1:56:54 PM               |           |                 |              |     |              |                    |                |
| $\sin 3 - \text{class} - L^2 = 3397.7168$          |                |                                                                          | LL                       | BIC(LL)   | <b>Npar</b>     | Ľ            | df∶ |              | p-value Class.Err. | R <sup>2</sup> |
|                                                    |                | Model1 1-Class Regression                                                | -4402.1081               | 8846.1565 |                 | 4027.6801    |     | 393 6.6e-594 | 0.0000             | 0.3726         |
| $\sin M$ odel $4 - L^2 = 3375.3084$                |                | Model2 2-Class Regression                                                | -4114.3853 8318.6425     |           |                 | 15 3452.2344 |     | 385 7.9e-486 | 0.0399             | 0.5879         |
| $\frac{1}{10}$ Model5 - L <sup>2</sup> = 3398.5255 |                | 3-class 3-Class Regression                                               | -4087.1265 8312.0566     |           |                 | 23 3397.7168 |     | 377 4.0e-479 | 0.1224             | 0.6143         |
| $\sin M$ odel6 - L <sup>2</sup> = 4664.8726        |                | Model4 4-Class Regression                                                | -4075.9223 8337.5799     |           |                 | 31 3375.3084 |     | 369 1.3e-478 | 0.1246             | 0.6216         |
| <b>Parameters</b>                                  |                | Model5 3-Class Regression                                                | -4087.5308 8294.8909     |           | 20 <sup>1</sup> | 3398.5255    |     | 380 7.6e-478 | 0.1230             | 0.6140         |
| 面 <b>Profile</b>                                   |                | Model6 3-Class Regression                                                | -4036.7206 8229.2192     |           | 26 <sup>3</sup> | 4664.8726    |     | 374 4.0e-730 | 0.0971             | 0.6081         |
| <b>E.</b> ProbMeans                                |                | Model7 3-Class Regression                                                |                          |           |                 |              |     |              |                    |                |
| $\overline{\phantom{a}}$                           |                |                                                                          |                          |           |                 |              |     |              |                    |                |
|                                                    |                |                                                                          |                          |           |                 |              |     |              |                    | $-11$          |

The new model has been added to the bottom of the list as Model 6. Note that this model is even better than our previous 3-class models as indicated by the lower *BIC* value.

## **Parameters Output**

Click Parameters for Model6 to view the results reported in Figure 7-69.

| o                                                   |                            |                     | LatentGOLD         |                     |          |           |           |          | ▭         | ×          |
|-----------------------------------------------------|----------------------------|---------------------|--------------------|---------------------|----------|-----------|-----------|----------|-----------|------------|
| File Edit View Model Window                         | Help                       |                     |                    |                     |          |           |           |          |           |            |
| $\lambda$ to a $\oplus$ to<br>c H                   | $\mathbf{P}$               |                     |                    |                     |          |           |           |          |           |            |
| <b>□</b> conjoint.sav                               | <b>Model for Dependent</b> |                     |                    |                     |          |           |           |          |           |            |
| $\frac{1}{10}$ Model1 - L <sup>2</sup> = 4027,6801  |                            | Class1              | Class2             | Class3              | Overall  |           |           |          |           |            |
| $\frac{1}{10}$ Model2 - $L^2$ = 3452.2344           | $R^2$                      | 0.5968              | 0.4578             | 0.6136              | 0.6081   |           |           |          |           |            |
| $\frac{1}{10}$ 3-class - L <sup>2</sup> = 3397.7168 |                            |                     |                    |                     |          |           |           |          |           |            |
| $\frac{1}{10}$ Model4 - L <sup>2</sup> = 3375.3084  | rating                     | Class1              | Class <sub>2</sub> | Class3              | Wald     | p-value   | $Wald(=)$ | p-value  | Mean      | <b>Stc</b> |
| $\frac{1}{10}$ Model 5 - $L^2$ = 3398.5255          | Intercept                  |                     |                    |                     |          |           |           |          |           |            |
| $\sin M$ odel $6 - L^2 = 4664.8726$                 | <b>Very Unlikely</b>       | 3.2200              | 2.4427             | 2.1342              | 412.6102 | 8.1e-81   | 108.6332  | 7.3e-20  | 2.7469    | C          |
|                                                     | <b>Somewhat Unlikely</b>   | 2.4563              | 1.6139             | 1.4135              |          |           |           |          | 1.9769    | ¢          |
| <b>Parameters</b>                                   | <b>Neutral</b>             | 0.2525              | 0.7284             | 0.2295              |          |           |           |          | 0.3711    | ¢          |
| <b>E</b> . Profile                                  | <b>Somewhat Likely</b>     | $-1.9135$           | $-1.3295$          | $-0.6733$           |          |           |           |          | $-1.4526$ | ¢          |
| <b>E</b> -ProbMeans                                 | <b>Very Likely</b>         | $-4.0152$           | $-3.4555$          | $-3.1038$           |          |           |           |          | $-3.6423$ | C          |
| EstimatedValues-Regression                          | <b>Predictors</b>          | Class1              | Class <sub>2</sub> | Class3              | Wald     | p-value   | $Wald(=)$ | p-value  | Mean      | Sto        |
| Model7                                              | fashion                    |                     |                    |                     |          |           |           |          |           |            |
|                                                     |                            | 1.9400              | 1.1347             | 0.0000              | 472.1530 | 3.0e-103  | 472.1530  | 3.0e-103 | 1.2472    | C          |
|                                                     | quality                    |                     |                    |                     |          |           |           |          |           |            |
|                                                     |                            | 0.0369              | 0.8709             | 2.1261              | 246.4190 | $3.9e-53$ | 178.6510  | 1.6e-39  | 0.7743    | c          |
|                                                     | price                      |                     |                    |                     |          |           |           |          |           |            |
|                                                     |                            | $-1.0031$           | $-1.0031$          | $-1.0031$           | 495.6221 | 8.5e-110  | 0.0000    |          | $-1.0031$ | C          |
|                                                     |                            |                     |                    |                     |          |           |           |          |           |            |
|                                                     | <b>Model for Classes</b>   |                     |                    |                     |          |           |           |          |           |            |
|                                                     | Intercept                  | Class1              | Class2             | Class3              | Wald     | p-value   |           |          |           |            |
|                                                     |                            | 0.2742              | $-0.1472 - 0.1270$ |                     | 3.8140   | 0.15      |           |          |           |            |
|                                                     |                            |                     |                    |                     |          |           |           |          |           |            |
|                                                     | Covariates                 | Class1              | Class <sub>2</sub> | Class3              | Wald     | p-value   |           |          |           |            |
|                                                     | sex                        |                     |                    |                     |          |           |           |          |           |            |
|                                                     | Male                       | $-0.5423$           | 0.6943             | $-0.1520$           | 25.9025  | $2.4e-6$  |           |          |           |            |
|                                                     | Female                     | 0.5423              | $-0.6943$          | 0.1520              |          |           |           |          |           |            |
|                                                     | aqe                        |                     |                    |                     |          |           |           |          |           |            |
|                                                     | $16 - 24$                  | 0.8341<br>$-0.3087$ | $-0.5994$          | $-0.2347$           | 53.4461  | 6.9e-11   |           |          |           |            |
|                                                     | 25-39<br>$40+$             | $-0.5254$           | 0.5814<br>0.0180   | $-0.2727$<br>0.5074 |          |           |           |          |           |            |
|                                                     |                            |                     |                    |                     |          |           |           |          |           |            |
|                                                     |                            |                     |                    |                     |          |           |           |          |           |            |
| $\langle$<br>$\rightarrow$                          | $\,<$                      |                     |                    |                     |          |           |           |          |           | $\,>\,$    |
|                                                     |                            |                     |                    |                     |          |           |           |          |           | иÎ.        |

**Figure 7-69: Parameters Output for 3-Class Model with Covariates**

First, note that the beta parameter estimates for the 3-class model with covariates (see Figure 7-69) are similar to those in the original 3-class model (see Figure 7-61).

The gamma parameters of the model for the latent distribution appear at the bottom of the Parameters output in Figure 7-69 under the heading 'Model for Classes'. The *p*-values associated with the Wald statistic shows that overall, both effects are significant. The betas associated with *SEX = Female* (0.5423, -0.6943, 0.1520) suggest that females are more likely than males of belonging to the "Fashion-Oriented Segment (segment 1), and much less likely to belong to segment 2. The *AGE* effects show that the youngest age group is more likely than other respondents to be in the "Fashion-Oriented Segment" while the oldest age group is more likely to be in the "Quality-Oriented Segment".

# **Classification Output**

To obtain the Classification output, you need to specify it as an option in the Output Tab before estimating your model.

To view the standard classification output for Model 6,

- $\triangleright$  Double click on Model6 in the Outline pane to open the Analysis dialog box for this model.
- $\triangleright$  Click on the Output Tab.
- Click in the checkbox next to 'Classification Posterior' and 'Classification Model' to select this output.
- $\triangleright$  Click Estimate to re-estimate the model.

The new model estimated has been added to the bottom of the list as Model 7 (it is the same as Model6 except for the additional output file selected).

 $\triangleright$  In the Outline pane, for Model7, click Classification.

**Figure 7-70: Classification Output for Model 7 (partial listing)**

| ρ                                           |        |              | LatentGOLD |                |       |        |                    | ▬      | ×   |
|---------------------------------------------|--------|--------------|------------|----------------|-------|--------|--------------------|--------|-----|
| Edit<br>View<br>Model<br>Window<br>File     | Help   |              |            |                |       |        |                    |        |     |
| $\mathbf{r}$<br>Ж<br>தΩி<br>e R<br>ы        |        | $\mathbf{P}$ |            |                |       |        |                    |        |     |
| □ conjoint.sav<br>۸                         | id     | sex          | age        | <b>ObsFreq</b> | Modal | Class1 | Class <sub>2</sub> | Class3 |     |
| $\sin M$ odel1 - L <sup>2</sup> = 4027.6801 |        | Male         | 25-39      | 1.0000         | 2     | 0.0002 | 0.5660             | 0.4338 |     |
| $\sin M$ odel2 - L <sup>2</sup> = 3452.2344 | 2<br>  | Female       | 16-24      | 1.0000         | 3     | 0.0001 | 0.0070             | 0.9930 |     |
| $\sin 3 - \text{class} - L^2 = 3397.7168$   | 3      | Male         | $40+$      | 1.0000         | 3     | 0.0000 | 0.0759             | 0.9241 |     |
| $\sin M$ odel4 - L <sup>2</sup> = 3375.3084 | 4      | Female       | $40+$      | 1.0000         | 3     | 0.0000 | 0.0042             | 0.9958 |     |
|                                             | 5<br>  | Female       | $40+$      | 1.0000         | 3     | 0.0003 | 0.0564             | 0.9433 |     |
| $\frac{1}{10}$ Model5 - $L^2$ = 3398.5255   | 6      | Male         | 16-24      | 1.0000         | 2     | 0.0464 | 0.7140             | 0.2396 |     |
| $\ln$ Model6 - L <sup>2</sup> = 4664.8726   |        | Female       | 25-39      | 1.0000         | 3<br> | 0.0000 | 0.0022             | 0.9978 |     |
| $\Box$ Model7 - L <sup>2</sup> = 4664.8726  | 8      | Male         | 16-24      | 1.0000         | 3     | 0.0140 | 0.4668             | 0.5192 |     |
| Parameters                                  | 9      | Female       | 25-39      | 1.0000         | 3     | 0.0008 | 0.2206             | 0.7786 |     |
| 面 <b>Profile</b>                            | 10     | Male         | 25-39      | 1.0000         | 3     | 0.0000 | 0.1031             | 0.8969 |     |
| 中 ProbMeans                                 | 11<br> | Male         | $40+$      | 1.0000         | 3     | 0.0009 | 0.4518             | 0.5473 |     |
| Classification                              | 12     | Male         | $40+$      | 1.0000         | 3     | 0.0001 | 0.0904             | 0.9095 |     |
| <b>Classification-Model</b>                 | 13     | Male         | $40+$      | 1.0000         | 3     | 0.0000 | 0.0715             | 0.9285 |     |
|                                             | 14     | Female       | $40+$      | 1.0000         | 3<br> | 0.0056 | 0.1206             | 0.8738 |     |
| EstimatedValues-Regress                     | 15     | Female       | $40+$      | 1.0000         | 3     | 0.0003 | 0.0534             | 0.9463 |     |
| ∢<br>≯                                      | 16     | Female       | 16-24      | 1.0000         | 3     | 0.2273 | 0.2923             | 0.4804 | v   |
|                                             |        |              |            |                |       |        |                    |        | .:i |

We can see that the first respondent  $(ID=1)$  would be classified into segment 2, since segment 2 has the highest membership probability (.5660) for that respondent (see Figure 7-70).

(For information on how to append classification scores to you original data file, see Step 9 in Chapter 5.)

Now, suppose that you wish to classify new data into the appropriate classes but you only had covariate information on these cases. You would use the Classification - Model (Covariate Classification) output for this purpose.

To view this output, click on Classification - Model.

| Q                                                   |              |       | LatentGOLD |        |                    |        |  | ×     |
|-----------------------------------------------------|--------------|-------|------------|--------|--------------------|--------|--|-------|
| Edit<br>View<br>Model<br>Window<br>File             | Help         |       |            |        |                    |        |  |       |
| -43 B<br>* 亀 晶<br>产<br>Н                            | $\mathbf{P}$ |       |            |        |                    |        |  |       |
| ⊟ <sub>"</sub> conjoint.sav                         | sex<br>۸     | age   | Modal      | Class1 | Class <sub>2</sub> | Class3 |  |       |
| $\frac{1}{10}$ Model1 - L <sup>2</sup> = 4027.6801  | Male         | 16-24 | 1          | 0.5323 | 0.2869             | 0.1808 |  |       |
| $\frac{1}{10}$ Model2 - $L^2$ = 3452.2344           | Male         | 25-39 | 2          | 0.1328 | 0.7310             | 0.1362 |  |       |
| $\frac{1}{14}$ 3-class - L <sup>2</sup> = 3397.7168 | Male         | $40+$ | 2          | 0.1304 | 0.5073             | 0.3623 |  |       |
|                                                     | Female       | 16-24 | 1.         | 0.8326 | 0.0378             | 0.1296 |  |       |
| $\frac{1}{10}$ Model4 - L <sup>2</sup> = 3375.3084  | Female       | 25-39 | 1          | 0.5171 | 0.2399             | 0.2429 |  |       |
| $\frac{1}{10}$ Model5 - L <sup>2</sup> = 3398.5255  | Female       | $40+$ | 3.         | 0.3845 | 0.1261             | 0.4894 |  |       |
| $\frac{1}{11}$ Model6 - L <sup>2</sup> = 4664.8726  |              |       |            |        |                    |        |  |       |
| $\sin M$ odel $7 - L^2 = 4664.8726$                 |              |       |            |        |                    |        |  |       |
| - Parameters                                        |              |       |            |        |                    |        |  |       |
| 面 Profile                                           |              |       |            |        |                    |        |  |       |
| <b>E</b> -ProbMeans                                 |              |       |            |        |                    |        |  |       |
| - Classification                                    |              |       |            |        |                    |        |  |       |
|                                                     |              |       |            |        |                    |        |  |       |
| <b>Classification-Model</b>                         |              |       |            |        |                    |        |  |       |
| EstimatedValues-Regress                             |              |       |            |        |                    |        |  |       |
| ∢<br>⋗                                              |              |       |            |        |                    |        |  |       |
|                                                     |              |       |            |        |                    |        |  | $-11$ |

**Figure 7-71. Covariate Classification Output for Model7**